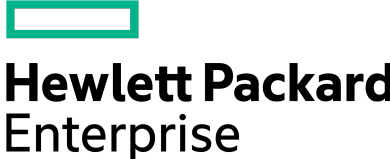

# **NimbleOS 5.0.10.0 Release Notes**

Version 5.0.10.0

Published June, 2020

# **Legal Notices**

© Copyright 2020 Hewlett Packard Enterprise Development LP. All rights reserved worldwide.

#### **Notices**

The information contained herein is subject to change without notice. The only warranties for Hewlett Packard Enterprise products and services are set forth in the express warranty statements accompanying such products and services. Nothing herein should be construed as constituting an additional warranty. Hewlett Packard Enterprise shall not be liable for technical or editorial errors or omissions contained herein.

Confidential computer software. Valid license from Hewlett Packard Enterprise required for possession, use, or copying. Consistent with FAR 12.211 and 12.212, Commercial Computer Software, Computer Software Documentation, and Technical Data for Commercial Items are licensed to the U.S. Government under vendor's standard commercial license.

Links to third-party websites take you outside the Hewlett Packard Enterprise website. Hewlett Packard Enterprise has no control over and is not responsible for information outside the Hewlett Packard Enterprise website.

#### **Acknowledgments**

Intel<sup>®</sup>, Itanium<sup>®</sup>, Pentium<sup>®</sup>, Intel Inside<sup>®</sup>, and the Intel Inside logo are trademarks of Intel Corporation in the United States and other countries.

Microsoft® and Windows® are either registered trademarks or trademarks of Microsoft Corporation in the United States and/or other countries.

Adobe<sup>®</sup> and Acrobat<sup>®</sup> are trademarks of Adobe Systems Incorporated. Java<sup>®</sup> and Oracle<sup>®</sup> are registered trademarks of Oracle and/or its affiliates.

UNIX® is a registered trademark of The Open Group.

#### **Publication Date**

Wednesday June 3, 2020 13:46:47

#### **Document ID**

mid1588804474907

#### **Support**

All documentation and knowledge base articles are available on HPE InfoSight at *<https://infosight.hpe.com>*. To register for HPE InfoSight, click the *Create Account* link on the main page.

Email: *<https://infosight.hpe.com>*

For all other general support contact information, go to *<https://www.hpe.com/us/en/services/nimble-storage.html>*.

# **Contents**

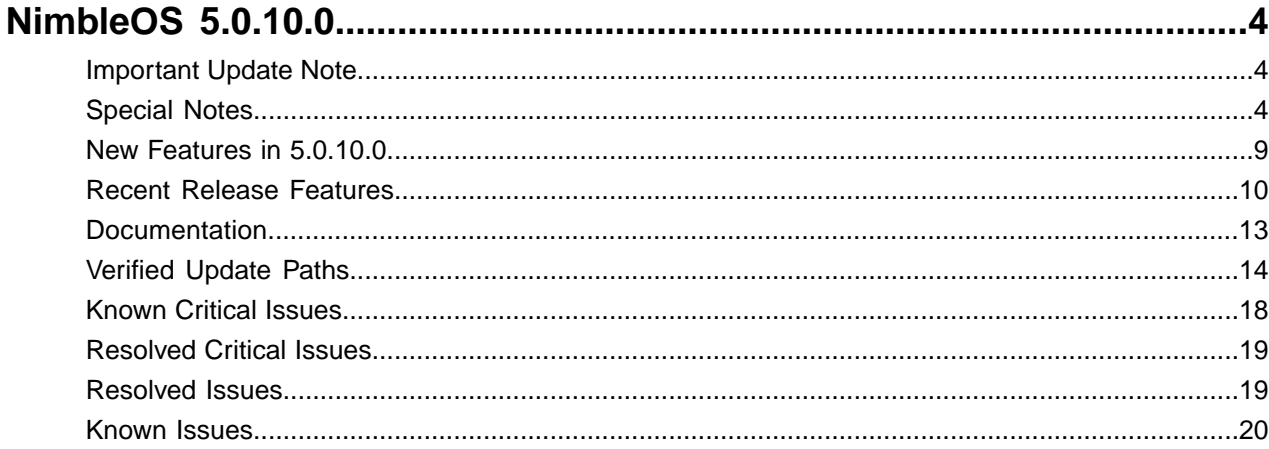

# <span id="page-3-0"></span>**NimbleOS 5.0.10.0**

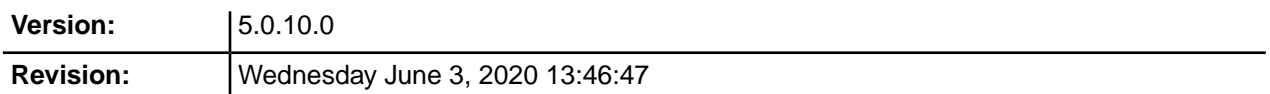

The release notes describe the major changes, fixes, and known issues for this release of the NimbleOS. They do not include all individual fixes and internal changes.

For technical support, contact HPE Nimble Storage Support at:

*<mailto:support@nimblestorage.com>* 877-3-NIMBLE (877-364-6253), option 2.

## <span id="page-3-1"></span>**Important Update Note**

Updating NimbleOS can involve an update to component firmware on the standby controller. This can cause an email alert and automated case indicating "Standby Controller Not Available" when the firmware update process takes longer than five minutes. This is expected behavior and does not affect data services. At the end of the software update, you can check the status of both controllers in the Web UI under **Manage** > **Hardware**. One controller will be ACTIVE and the other STANDBY, under normal operating conditions following a successful software update.

All third-party software notices can be found on HPE InfoSight (*<https://infosight.hpe.com>*) from the **Resources** > **Documentation** page:

*<https://infosight.hpe.com/resources/nimble/docs>*

The Documentation page also includes the *General Terms and Conditions* document. You can display this document by performing the following steps:

- **1** In the navigation pane on the HPE InfoSight Documentation page, scroll through the Document Type list and select Support Policy.
- **2** In the list that appears, select General Terms and Conditions. This document opens in a new browser tab.

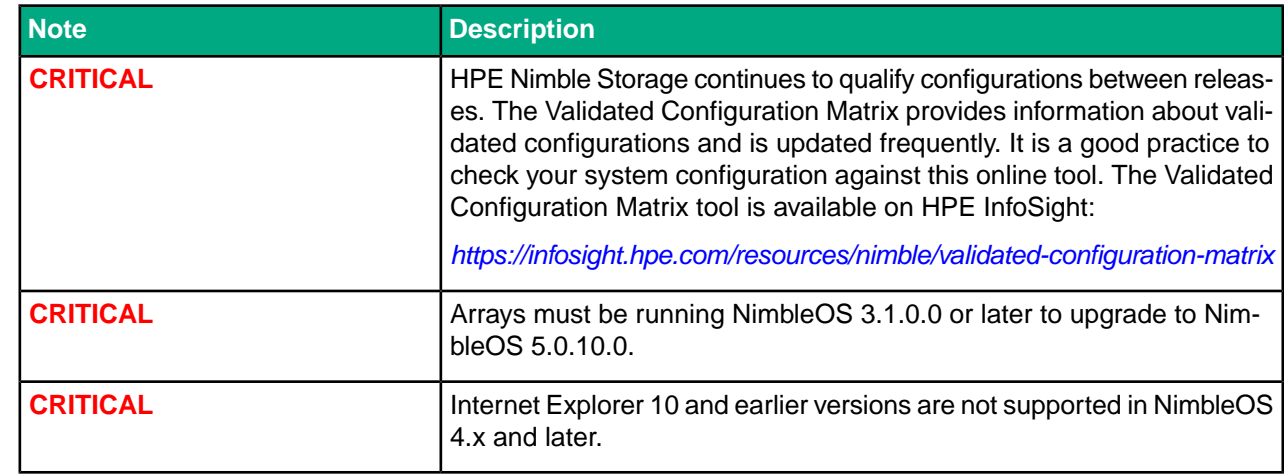

## <span id="page-3-2"></span>**Special Notes**

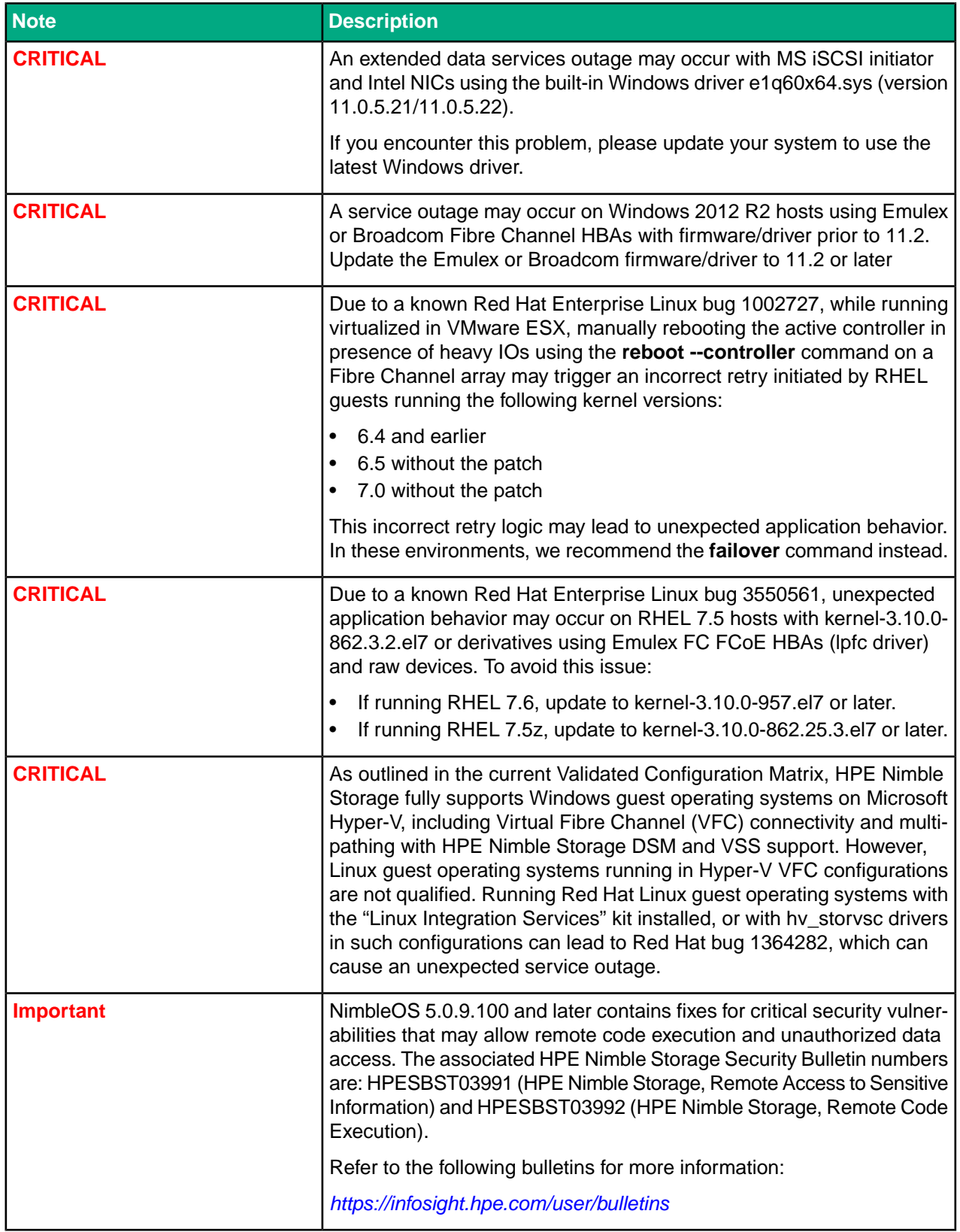

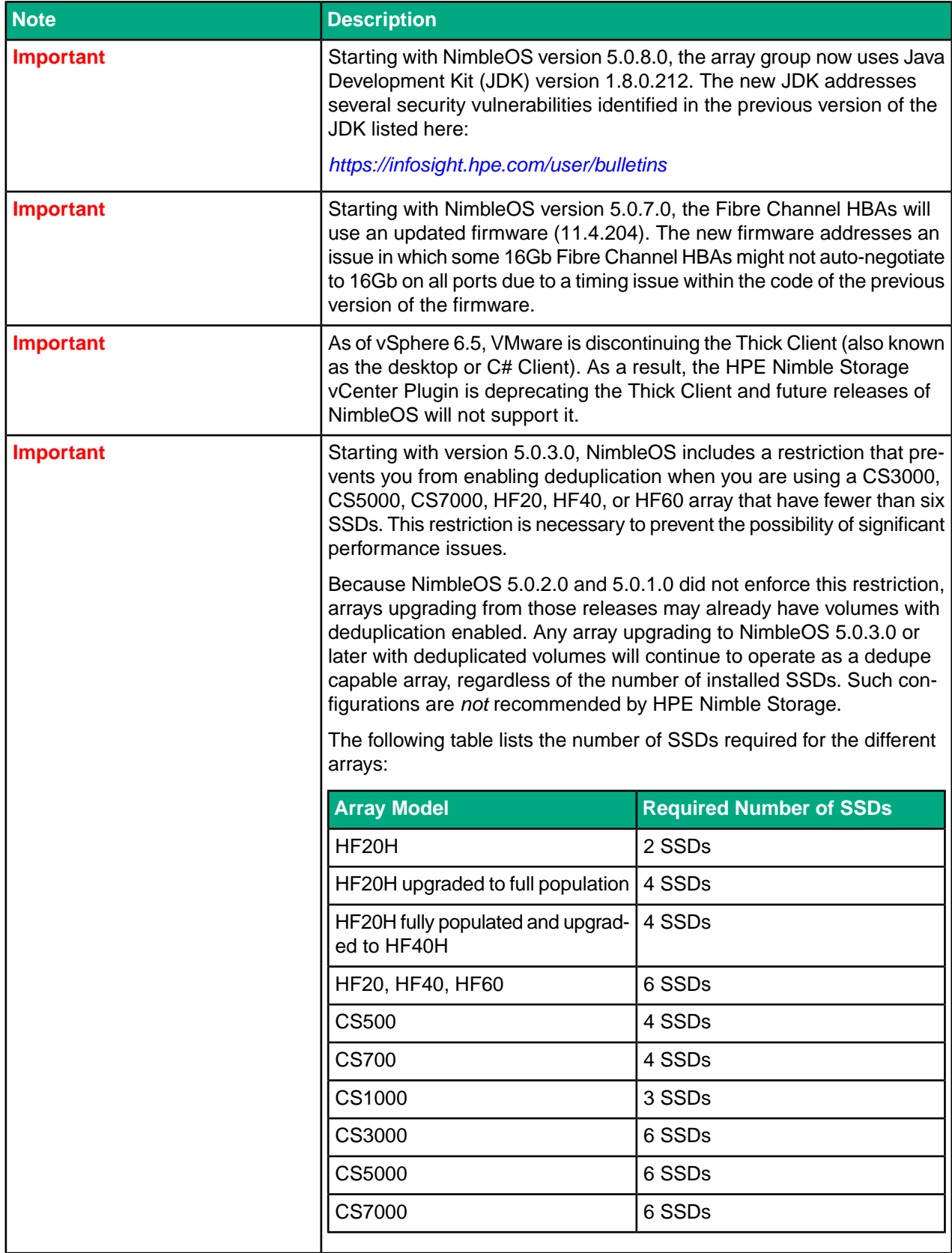

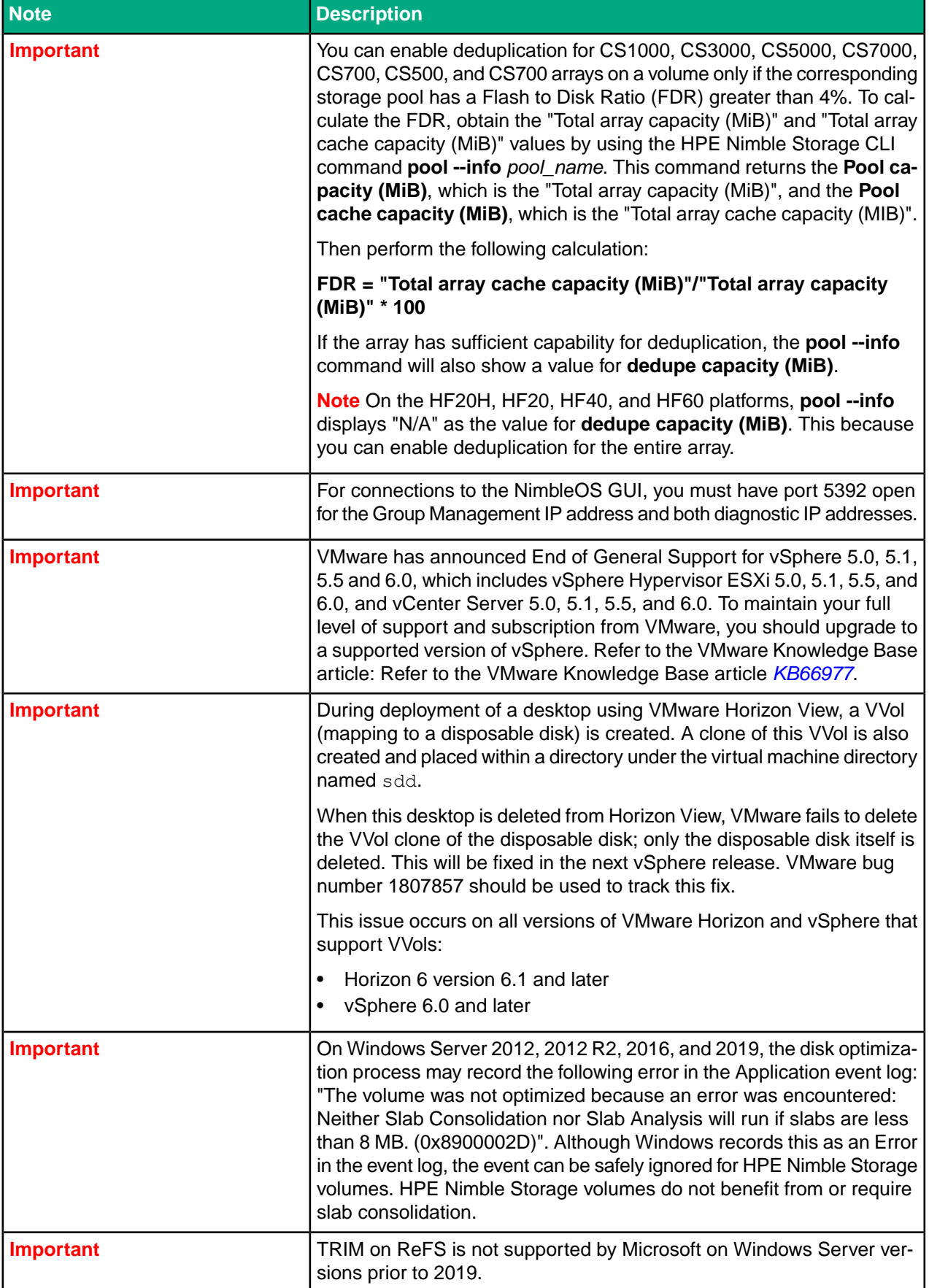

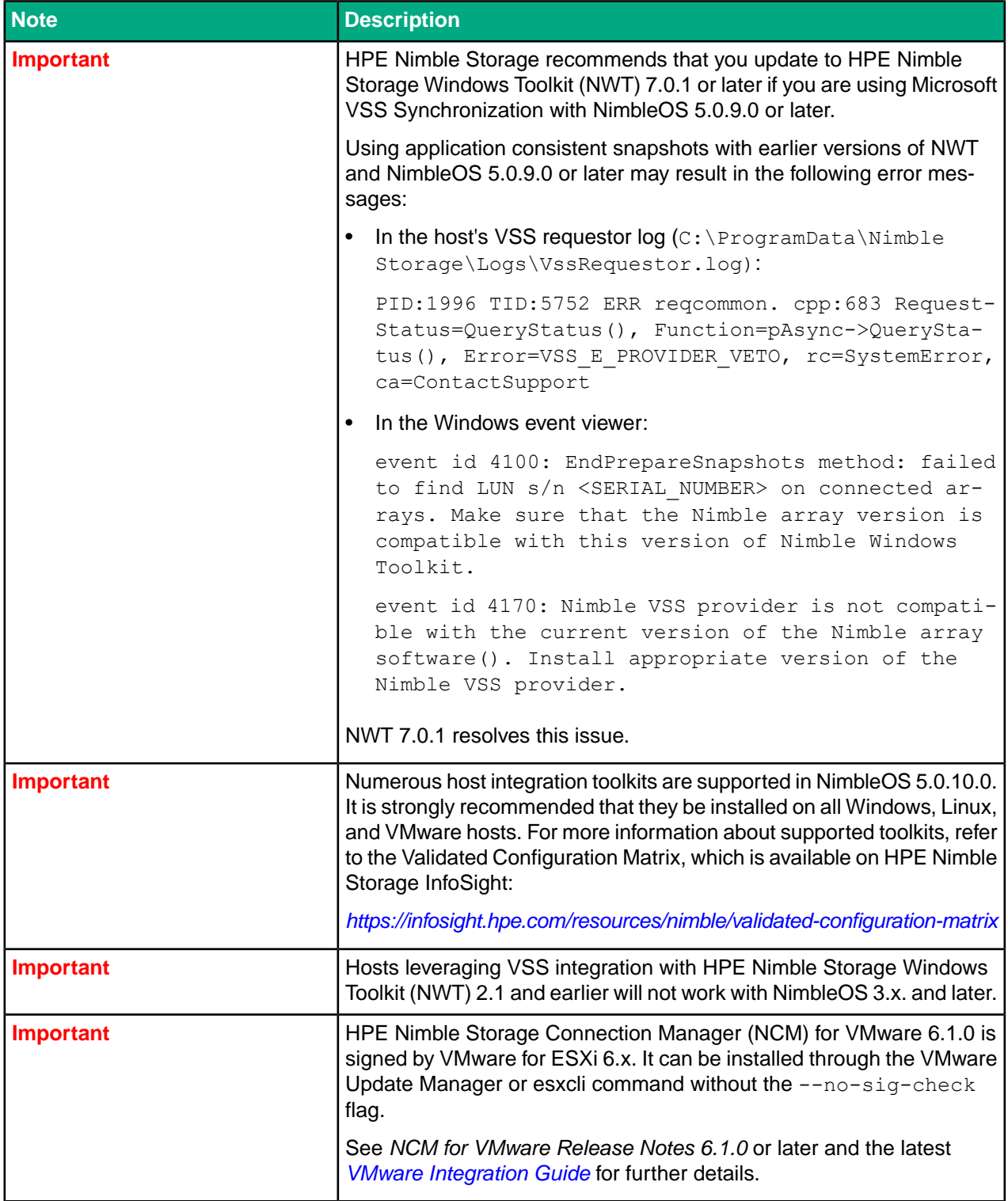

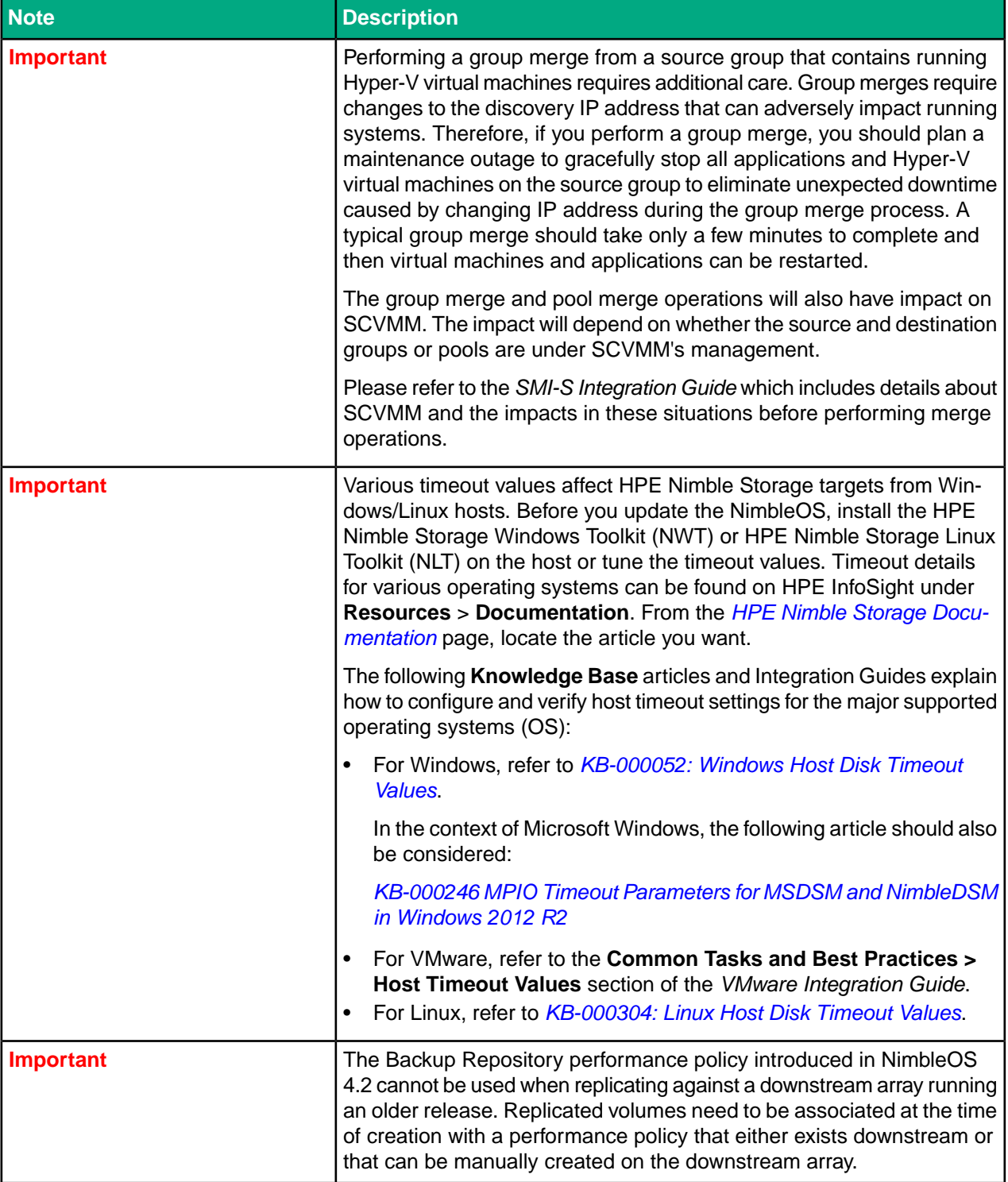

## <span id="page-8-0"></span>**New Features in 5.0.10.0**

There are no new features introduced in NimbleOS 5.0.10.0.

## <span id="page-9-0"></span>**Recent Release Features**

The following new features were released in NimbleOS 5.0.x:

#### **Deduplication Support for CS1000 Hybrid Arrays**

NimbleOS 5.0.8.0 added support for deduplication on HPE Nimble Storage CS1000 hybrid arrays.

**Note** Deduplication is not supported on HPE Nimble Storage CS1000H arrays.

#### **Support for HPE Nimble Storage ES2 Expansion Shelves on Certain CSxxx Arrays**

NimbleOS 5.0.7.0 added support for ES2-H and ES2-AFS2 expansion shelves for the CS235, CS300, CS500, and CS700 arrays.

The array can be connected to either ES1 or ES2 shelves. You must update your software version to NimbleOS 5.0.7.0 before you attach the ES2 shelf. Do not attach the shelf if you are running a previous release of the software.

#### **Support for the new HF60C array**

NimbleOS version 5.0.6.0 added support for the HPE Nimble Storage HF60C array.

#### **Support for replicating encrypted volumes to HPE CV**

It is now possible to use your on-premises arrays with HPE Cloud Volumes to gain access to the public cloud.

#### **Deduplication Support for CS700 and CS500 Hybrid Arrays**

Deduplication is now available on HPE Nimble Storage CS700 and CS500 hybrid arrays.

There are certain restrictions for using this feature. For CS500 and CS700 arrays, these restrictions include a limit on the total capacity that can be deduplicated and a requirement that the ratio of SSD cache to HDD storage must be at least 8%. Before you enable deduplication on hybrid arrays, review the product documentation for complete details.

#### **Support for In-Family Controller Upgrades for HPE Nimble Storage Arrays**

NimbleOS 5.0.5.0 added support for non-disruptively upgrading the controllers on some storage arrays. The newly enabled upgrades are listed in the following table:

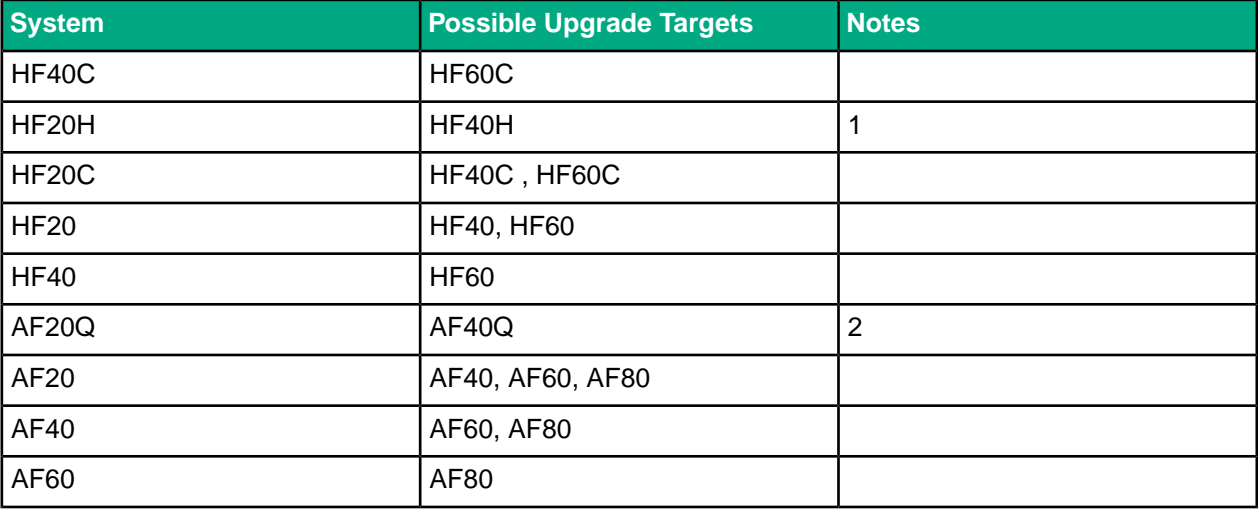

#### **Notes**

- **1** The HF20H cannot be upgraded beyond the HF40H.
- **2** The AF20Q cannot be upgraded beyond the AF40Q.

#### NimbleOS 5.0.10.0 Recent Release Features

For detailed information about performing controller upgrades, see the *Controller Upgrade Guide* for your array. To get to the hardware documentation, log onto HPE InfoSight and go to **Resources** > Documentation. Under **Documentation Type** select **Hardware Guide**.

#### **Support for HPE Nimble Storage AF Array Expansion Shelves**

NimbleOS 5.0.5.0 added support for AFS3 expansion shelves for the AF20Q, AF20, AF40, AF60, and AF80 arrays.

#### **Support for Additional Cache Size Options in ES3 Expansion Shelves**

NimbleOS 5.0.5.0 added support for a number of different cache size options in ES3 expansion shelves for HF arrays.

#### **Support for Microsoft Active Directory using SMBv2**

For security reasons, NimbleOS 5.0.4.0 now integrates with Microsoft Active Directory using SMBv2, replacing the older SMBv1 implementation..

#### **Support for New Hardware Platforms**

NimbleOS 5.0.3.0 included support for the following new hardware platforms: AF80, AF60, AF40, AF20, AF20Q, HF60, HF40, HF20, HF20H, and HF20C.

#### **Deduplication Support for CS7000/CS5000/CS3000/CS1000 Hybrid Arrays**

NimbleOS 5.0.1.0 and 5.0.2.0 added support for deduplication on HPE Nimble Storage CS7000, CS5000, and CS3000 hybrid arrays. NimbleOS 5.0.8.0 added support for deduplication on HPE Nimble Storage CS1000 hybrid arrays.

There are certain restrictions for using this feature. For example, to use deduplication with CS7000, CS5000, and CS3000 hybrid arrays, your system environment must include six or more SSD drives. Before you enable deduplication on hybrid arrays, review the product documentation for complete details.

The following table provides information about the Maximum Dedupe Capacity (MDC) on supported hybrid arrays and the additional Flash to Disk Ratio (FDR) required to support MDC.

**Note** You must have a four percent Flash to Disk Ratio (FDR) to enable dedupe on these hybrid models. For MDC, you must have a flash capacity that is greater than or equal to 4% FDR plus 4% MDC. To see the dedupe capacity (MiB), log in as an administrator and run the **pool --info <pool\_name>** command from the CLI.

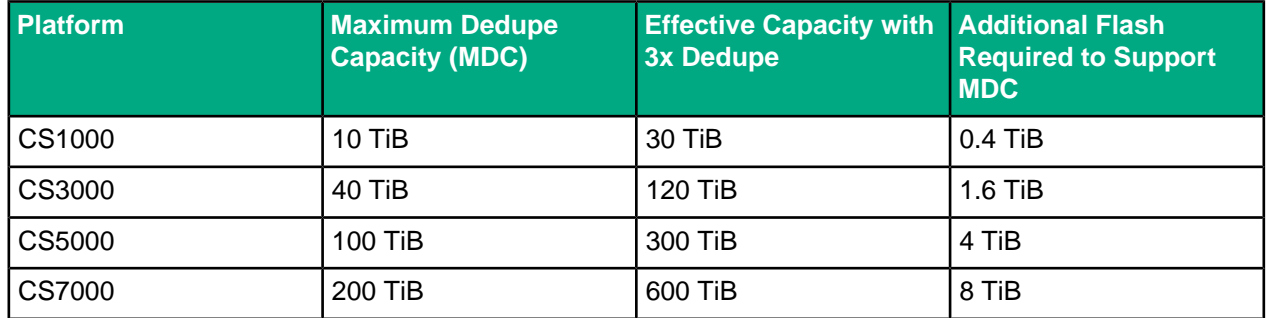

#### **Additional VVol Workflows for Protection, Restore, Clone, View, Claim, Delete, Undelete, and Purge Operations**

HPE Nimble Storage added several workflows for VMware virtual volumes (VVols) to the HPE Nimble Storage vCenter Plugin. These include the following:

- Granular virtual machine (VM) restore based on selectable recovery points
- Restore in place or clone a VM from local snapshots
- Restore individual disks or attach cloned disks to another VM
- Bring up a VM at a replication site via a clone
- Protect VMs against accidental deletion on the primary or replication site

NimbleOS 5.0.10.0 Recent Release Features

- Protect VMs by cloning from previous snapshots, individual volumes, or a replica
- Purge all deleted VMs

#### **Support for vSphere (HTML5) Client with New VVol Workflows**

When you use the new VMware VVol workflows, you can also use the VMware vSphere Client, known as the HTML5 Client. This client is included the HPE Nimble Storage Web Client Plugin.

**Note** The HTML5 vSphere Client does not support workflows that involve managing VMFS datastores on HPE Nimble Storage arrays. At this time, it is only supported with the new VVol workflows.

#### **Additional Monitoring of VM Capacity and Performance**

The HPE Nimble Storage vCenter Plugin provides additional monitoring of VM capacity and performance, including providing the following information:

- Summary of the data and snapshot usage
- Average latency across all disks
- Summary of IOPS for all disks of the VM
- Summary of throughput of all disks of the VM

#### **Volume Shadow Copy Service for VVols**

Starting with NimbleOS 5.0.1.0 and Nimble Windows Toolkit 5.0.0, HPE Nimble Storage Volume Shadow Copy Service (VSS) integration has been extended to include VVols in both iSCSI and Fibre Channel environments. You can use VSS to take application-consistent snapshots for Microsoft Exchange Server and Microsoft SQL Server when the application data is hosted on a VVol. You no longer need to back up an entire virtual machine in order to back up an application.

In addition, having application backups means you only need to restore the VVol that contains the application data instead of the entire VM.

#### **System Performance Improvements**

For most systems and workloads, top-line performance is expected to improve by 5% to 10% relative to performance seen with NimbleOS 4.3.1.0.

#### **Adaptive Compression**

Starting with NimbleOS 5.0.1.0, a more advanced compression algorithm is used on data written during times of relatively low CPU load. During times of higher CPU load, the existing compression algorithm will be used. If you have mid-range and high-end arrays, you can expect at least 10% better compression on newly written data. Low-end and older systems might not experience any change because CPU cycles are a scarcer resource on those systems.

**Note** The new compression algorithm does not affect data already on the array.

## <span id="page-12-0"></span>**Documentation**

These Release Notes and other user documentation are available on HPE InfoSight:

*<https://infosight.hpe.com/resources/nimble/docs>*

You can manually reach the documentation page by logging onto HPE InfoSight and selecting **Resources** > **Nimble Storage** > **Documentation**.

#### **Document Search Interface**

There are several methods you can use to locate the documents you need.

The **Nimble Storage Documentation** page provides a search interface that allows you to search for information across all documentation, including support and knowledge base articles, best practices, solutions and integration guides, product documentation, and configuration matrices.

To go directly to a document, use the navigation pane on the left side of the **Nimble Storage Documentation** page. The navigation pane organizes documents into categories, including:

- Document Type
- Nimble Software and Solutions
- Software Version
- Integration
- Platform

You can use the page scroll bar to move up and down the navigation pane.

#### **Third-Party Software Notices**

All third-part software notices can be found in the Documentation Portal on HPE InfoSight.

Here are the steps to manually access the third-party software notices.

- **1** Log in to HPE InfoSight (https://infosight.hpe.com) .
- **2** From the menu, select Resources Nimble Documentation .
- **3** In the left navigation pane of the Documentation Portal, scroll through the Document Type section and select Support Policy.
- **4** From the list of documents, select General Terms and Conditions. The document opens in a new browser tab.

#### **Core User Documentation**

The following is the core user documentation for NimbleOS:

- *GUI Administration Guide*
- *CLI Administration Guide*
- *SNMP Reference*
- *Command Reference*
- *REST API Reference*

#### **Workflow Documents**

There are several workflow guides that contain procedures you can perform using either the CLI or the GUI. Each workflow guide covers a specific, frequently performed task related to HPE Nimble Storage products. Each task described by a workflow document is explained in detail in the *GUI Administration Guide* and the *CLI Administration Guide*.

#### **Hardware**

Documentation for all hardware components is available on HPE InfoSight. Click the Hardware Guide link in the **Document Type** category. Hardware documentation includes array and expansion shelf installation quick start guides, installation, upgrade, and replacement guides, and comprehensive hardware guides.

#### **Host Integration Guides**

Host Integration Guides are available from HPE InfoSight. To locate these documents on the HPE InfoSight **Documentation** page, scroll down the navigation pane to the section called **Integration Guide**. The available guides include the following:

- *Linux Integration Guide*
- *OpenStack Cinder Driver Integration Guide*
- *SMI-S Integration Guide*
- *UCS Director Open Automation Module Integration Guide*
- *VMware Integration Guide*
- *Windows Integration Guide*

**Note** The version numbers of the host integration guides match the version numbers of their companion Integration Toolkit software packages.

#### **Integration Toolkits**

The following Integration Kits include documents that are associated with the toolkit software. You can search for them by entering the HPE Nimble Storage software type and version. The following integration toolkits are supported:

- HPE Nimble Storage Adaptive Flash Cinder Driver for OpenStack
- HPE Nimble Storage AIX ODM
- HPE Nimble Storage Connection Manager (NCM) for Linux
- HPE Nimble Storage Connection Manager (NCM) for VMware
- HPE Nimble Storage PowerShell Toolkit (PSTK)
- HPE Nimble Storage Replication Adapter (SRA)
- HPE Nimble Storage UCS Director Open Automation for Cisco UCS Director
- HPE Nimble Storage Windows Toolkit (NWT)

<span id="page-13-0"></span>**Note** To download Integration Kit software, go to HPE InfoSight (*<https://infosight.hpe.com>*) and choose **Resources** > **Software Downloads**.

## **Verified Update Paths**

#### **Table 1: From Versions 5.x**

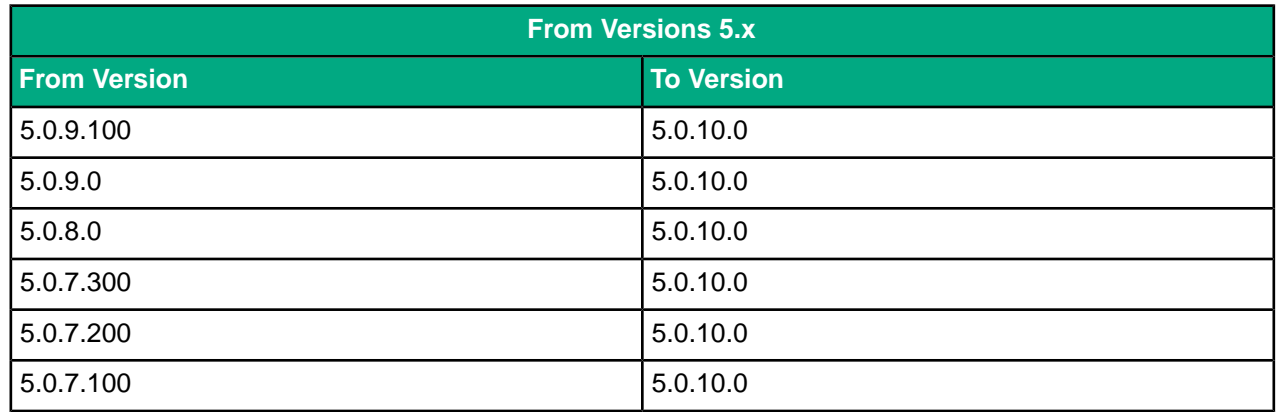

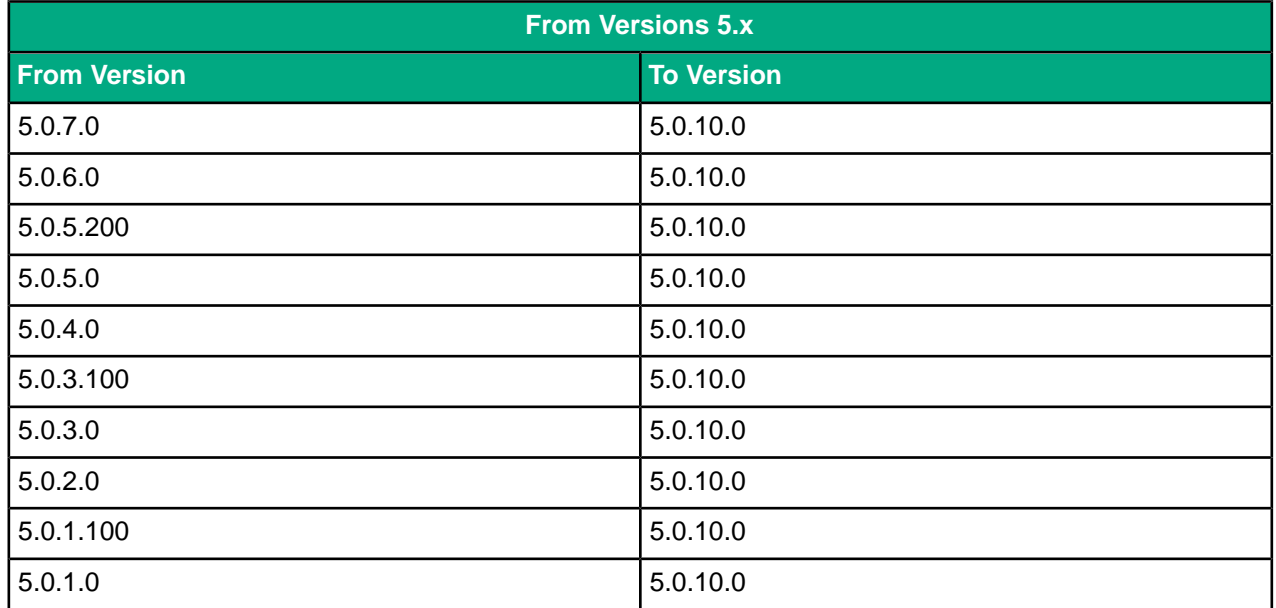

### **Table 2: From Versions 4.x**

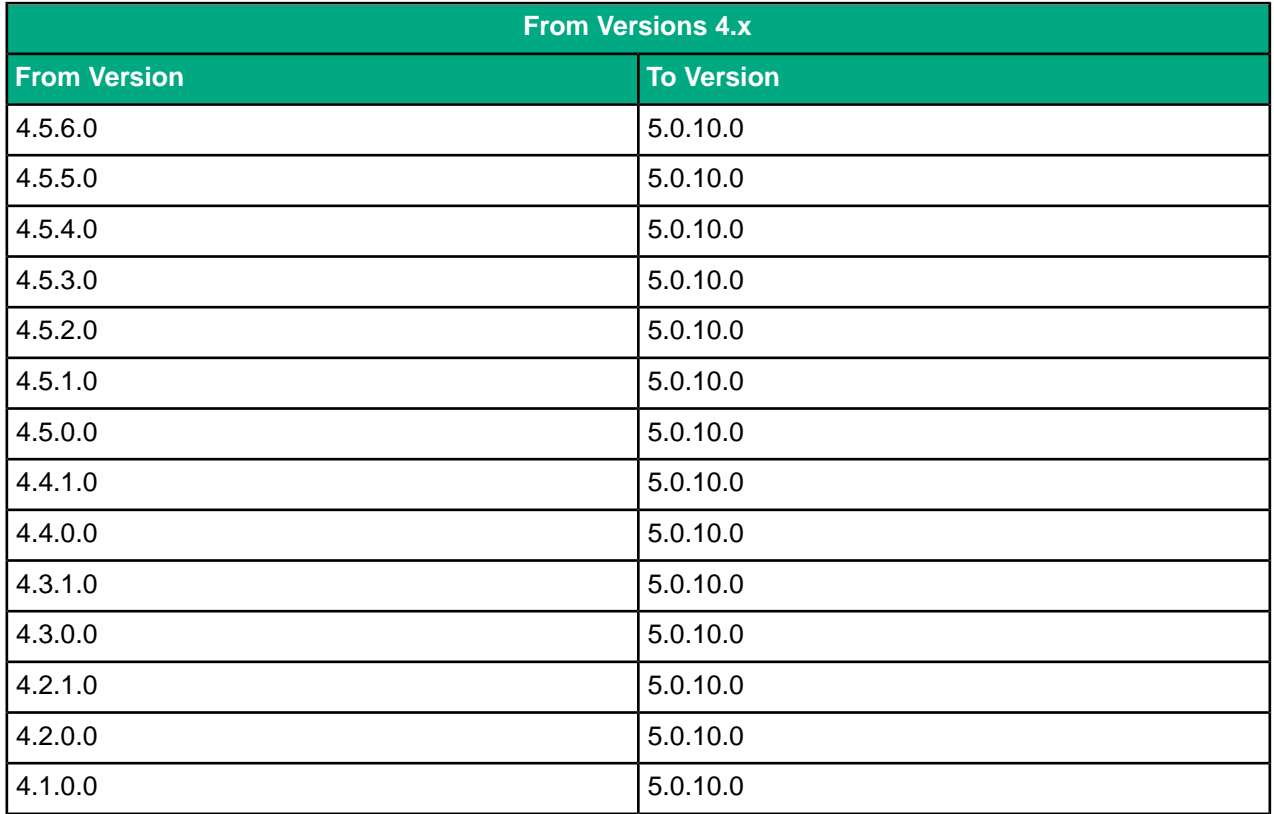

#### **Table 3: From Versions 3.x**

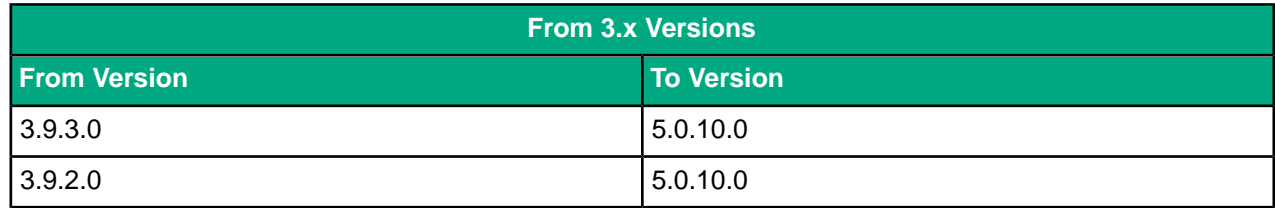

#### NimbleOS 5.0.10.0 Verified Update Paths

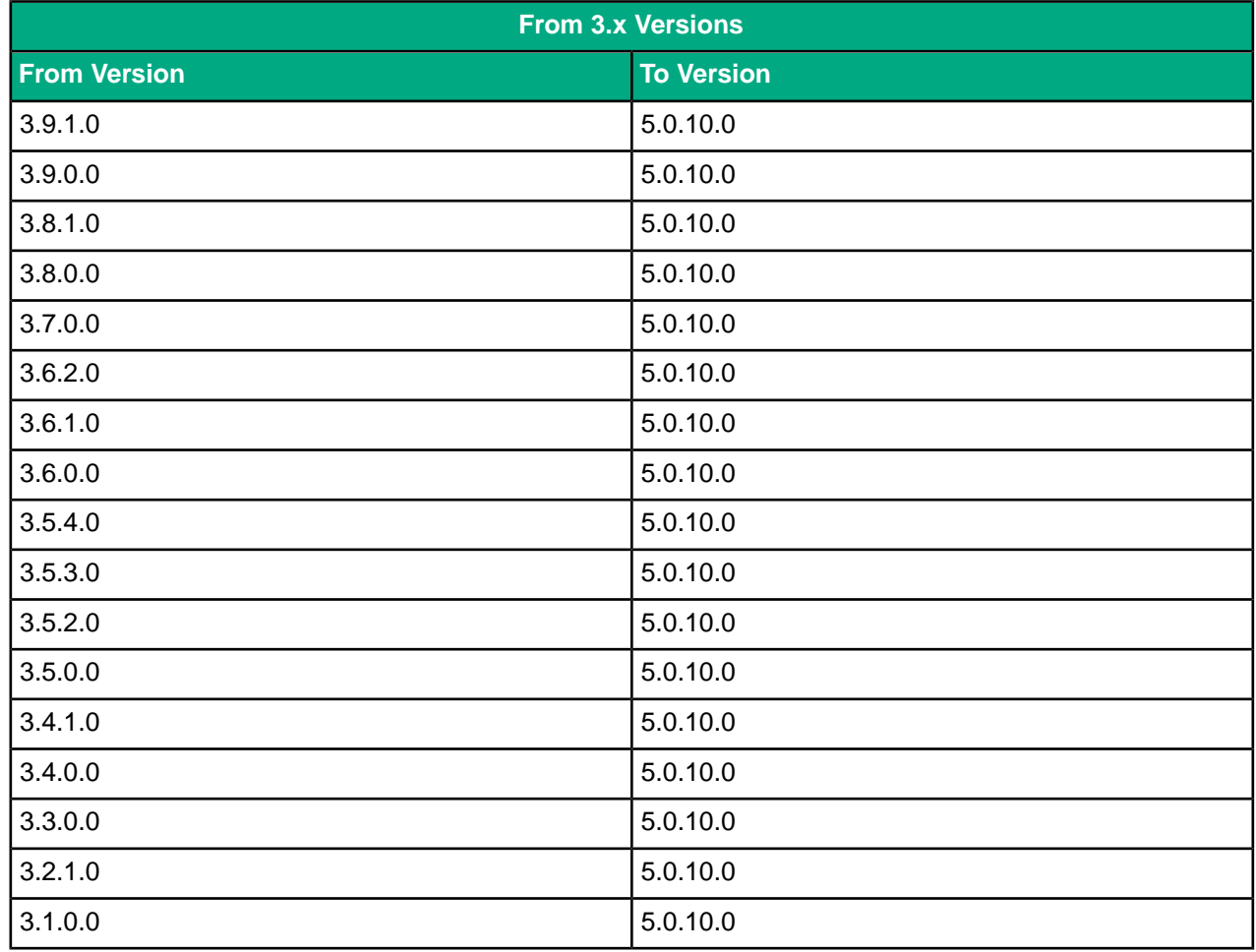

## **Table 4: From Versions 2.x**

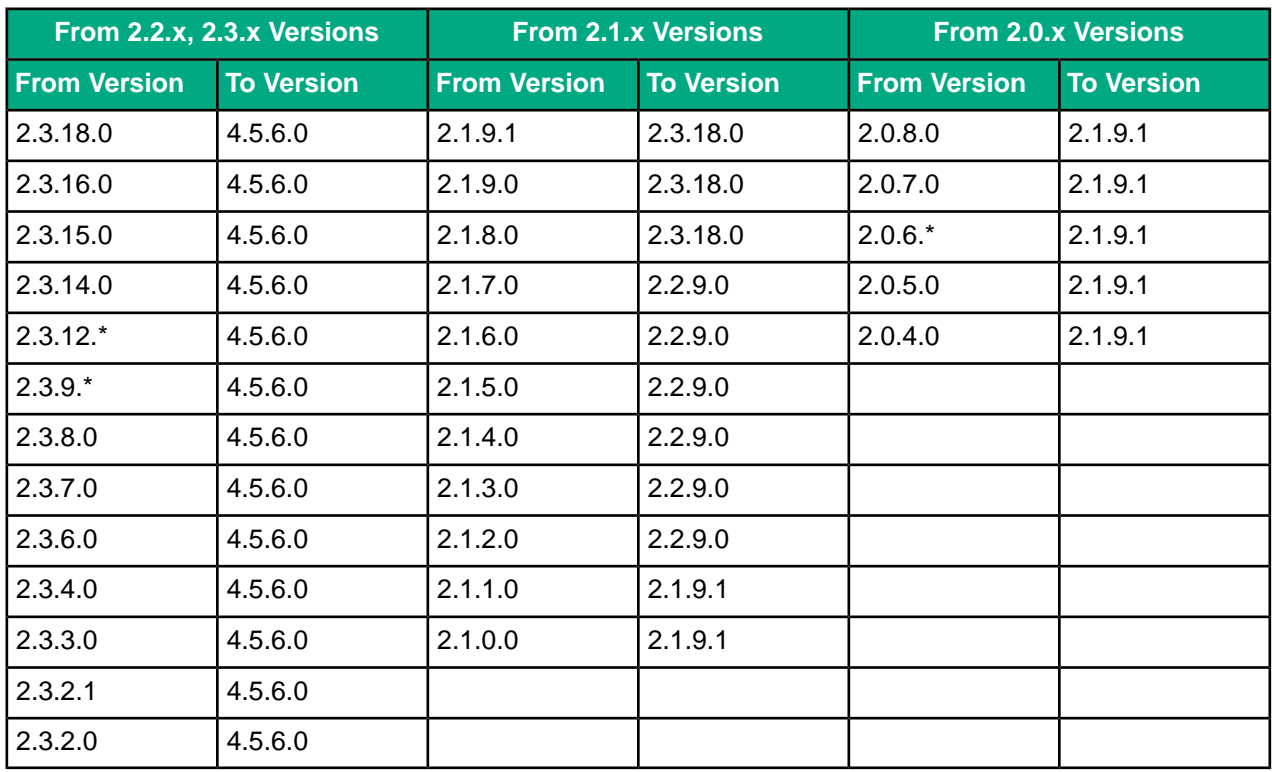

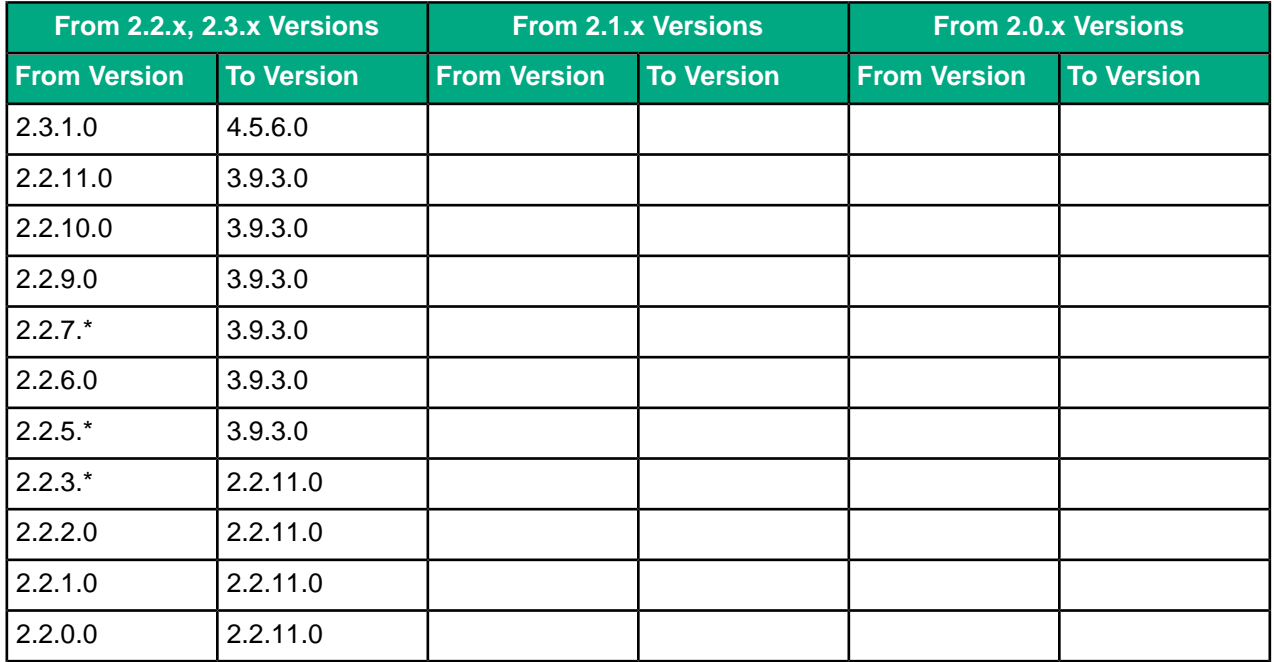

#### **Table 5: From Versions 1.x**

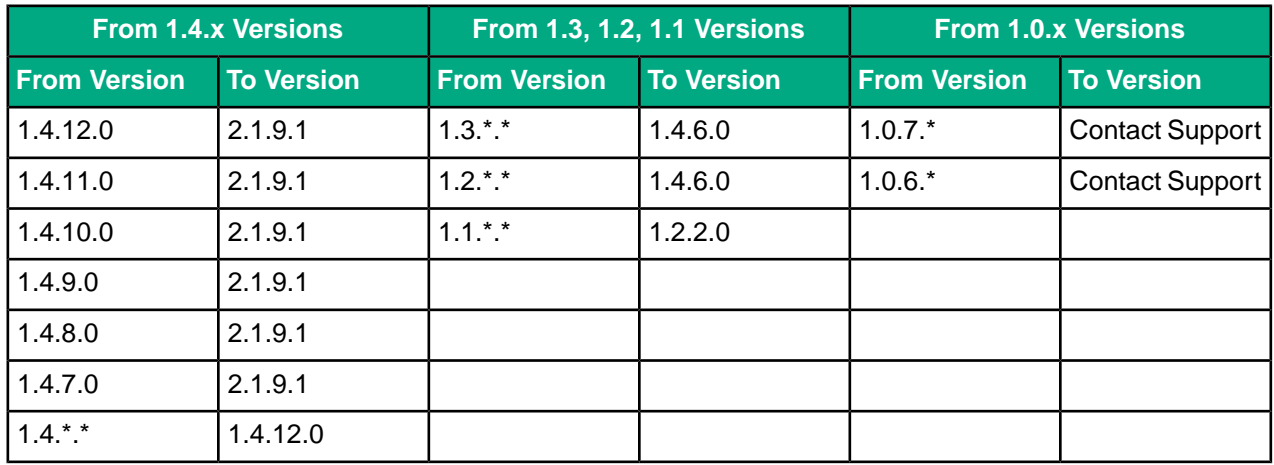

## <span id="page-17-0"></span>**Known Critical Issues**

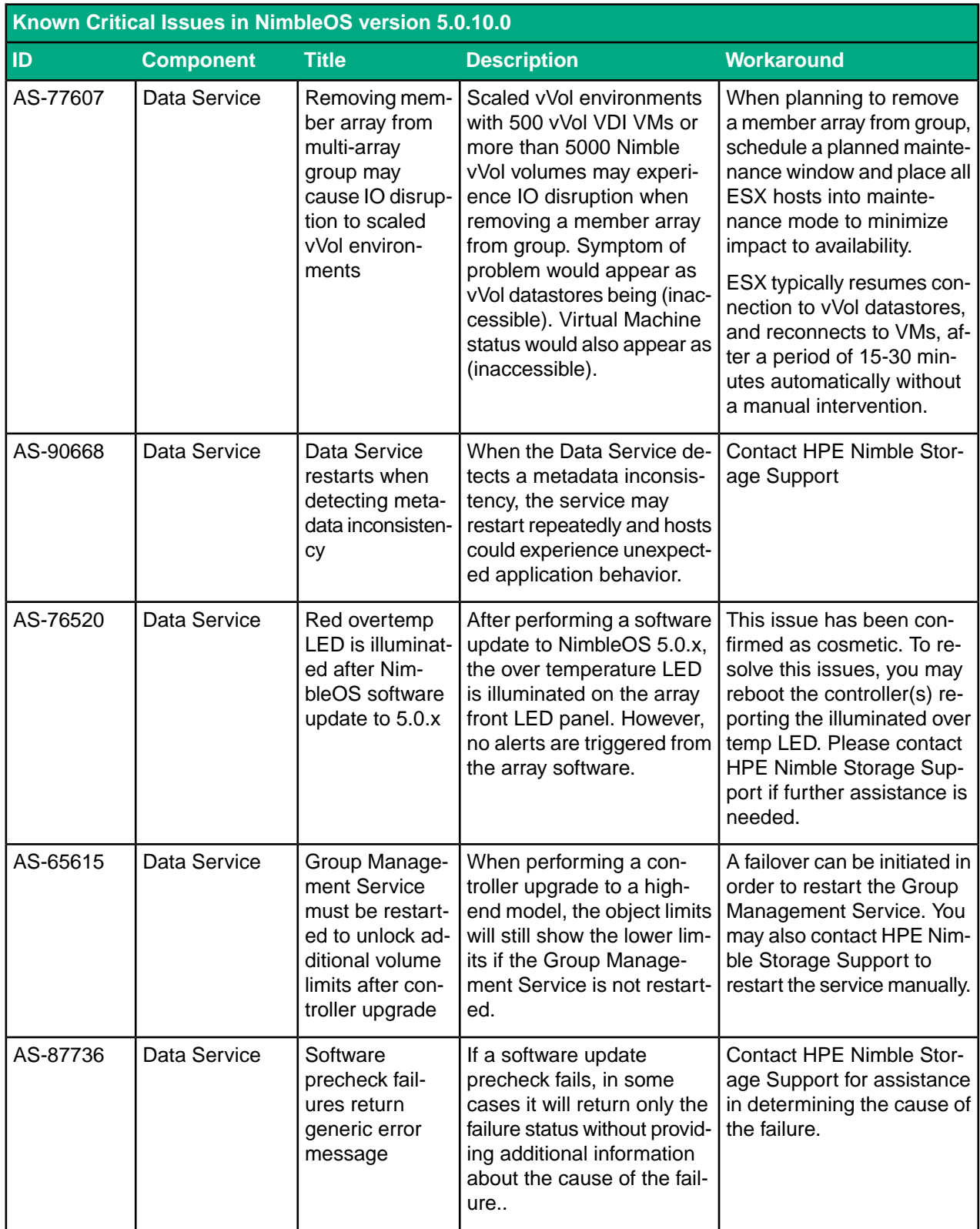

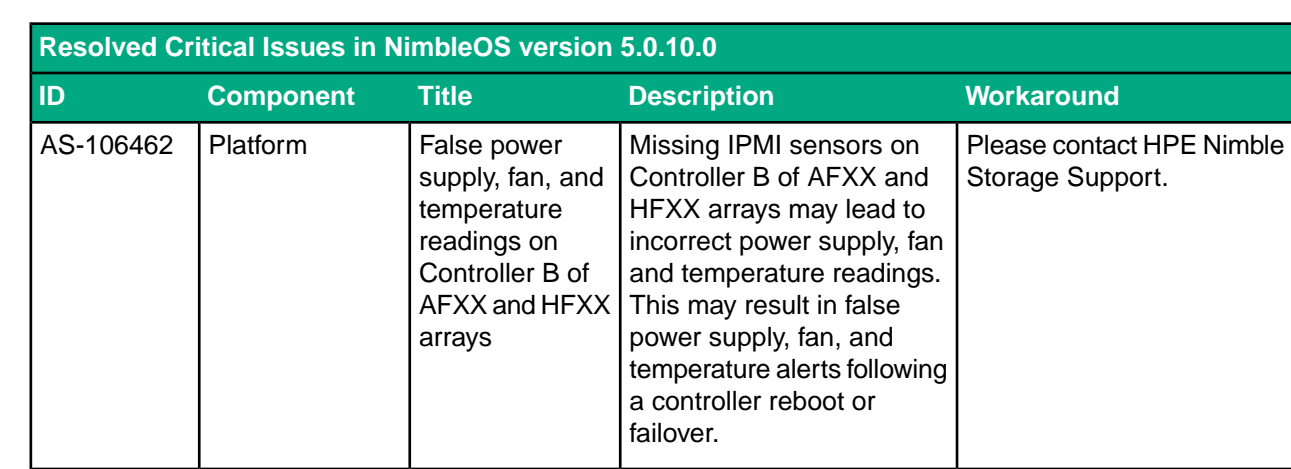

## <span id="page-18-0"></span>**Resolved Critical Issues**

## <span id="page-18-1"></span>**Resolved Issues**

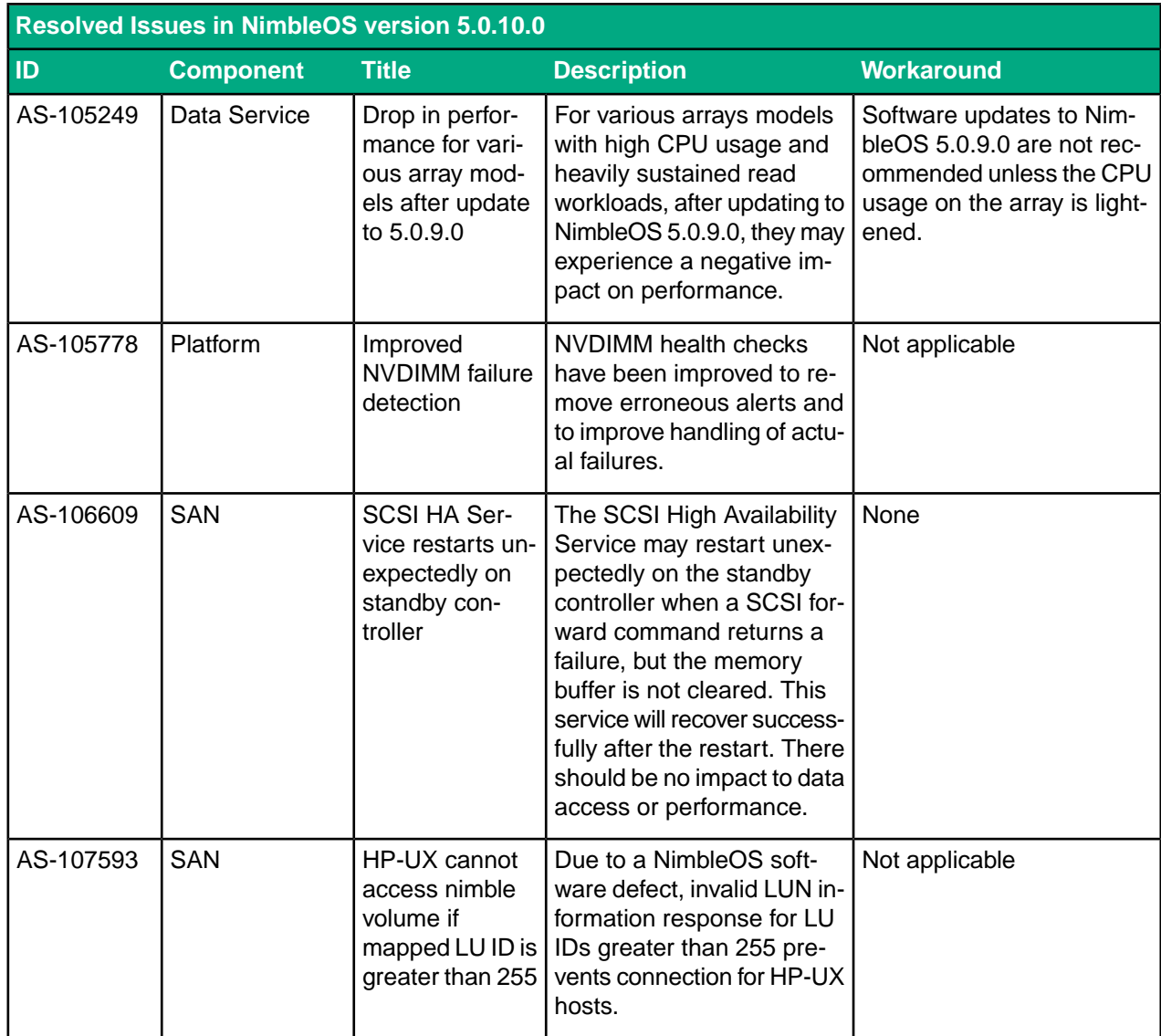

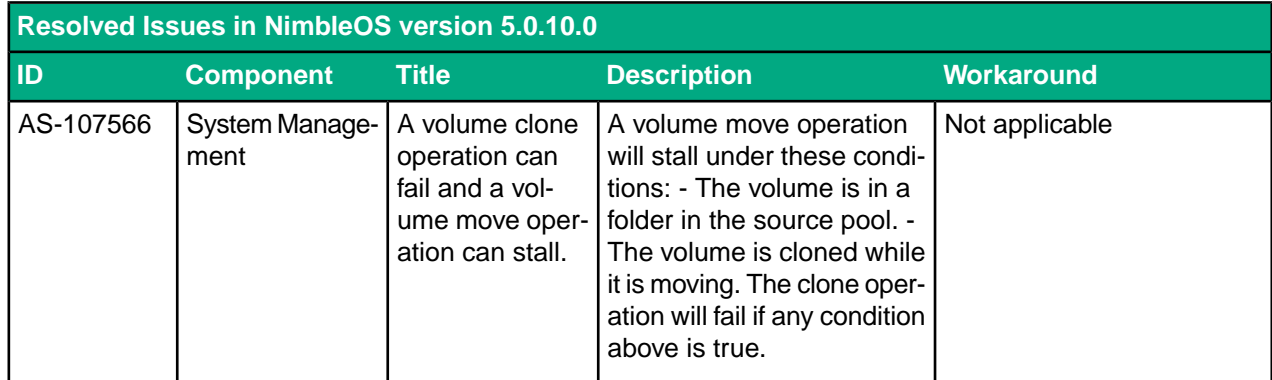

## <span id="page-19-0"></span>**Known Issues**

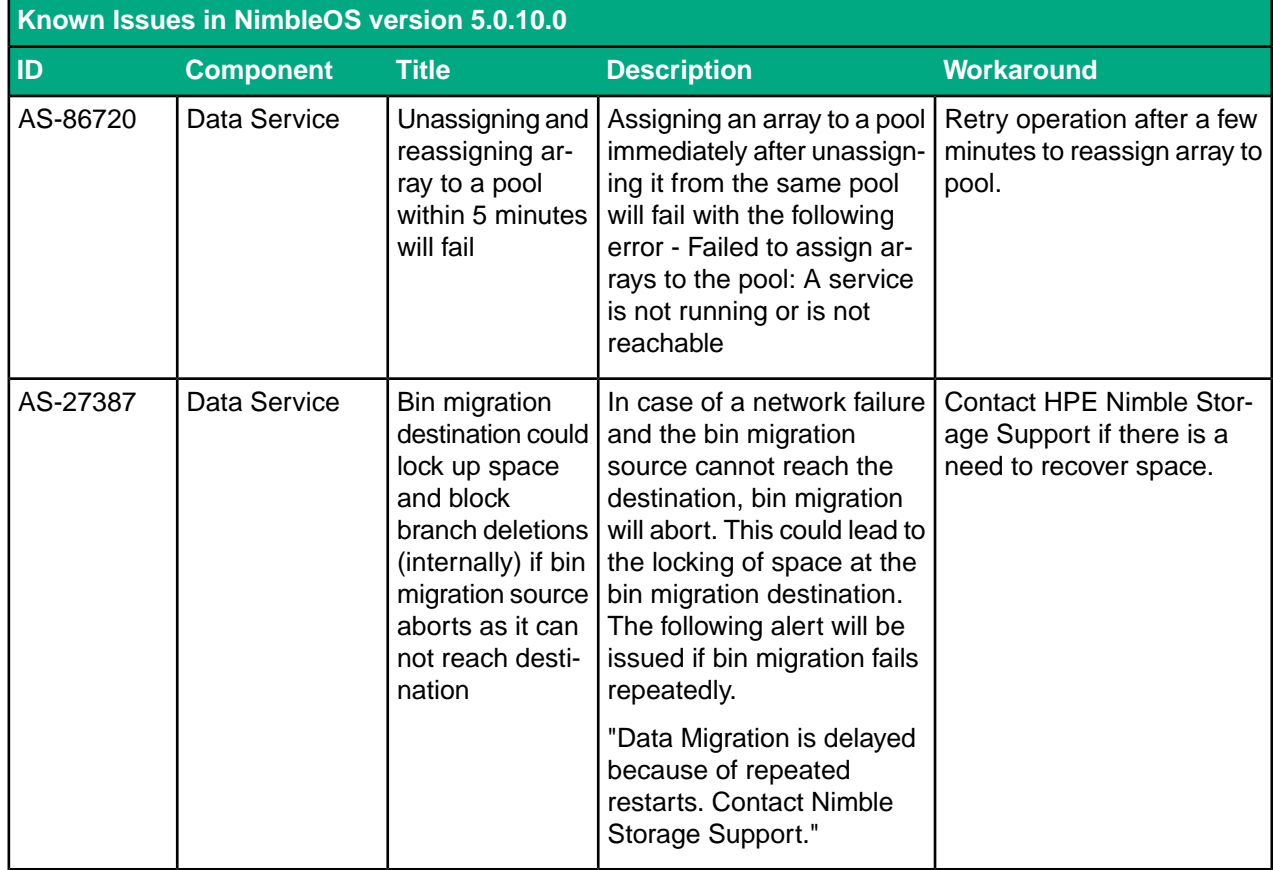

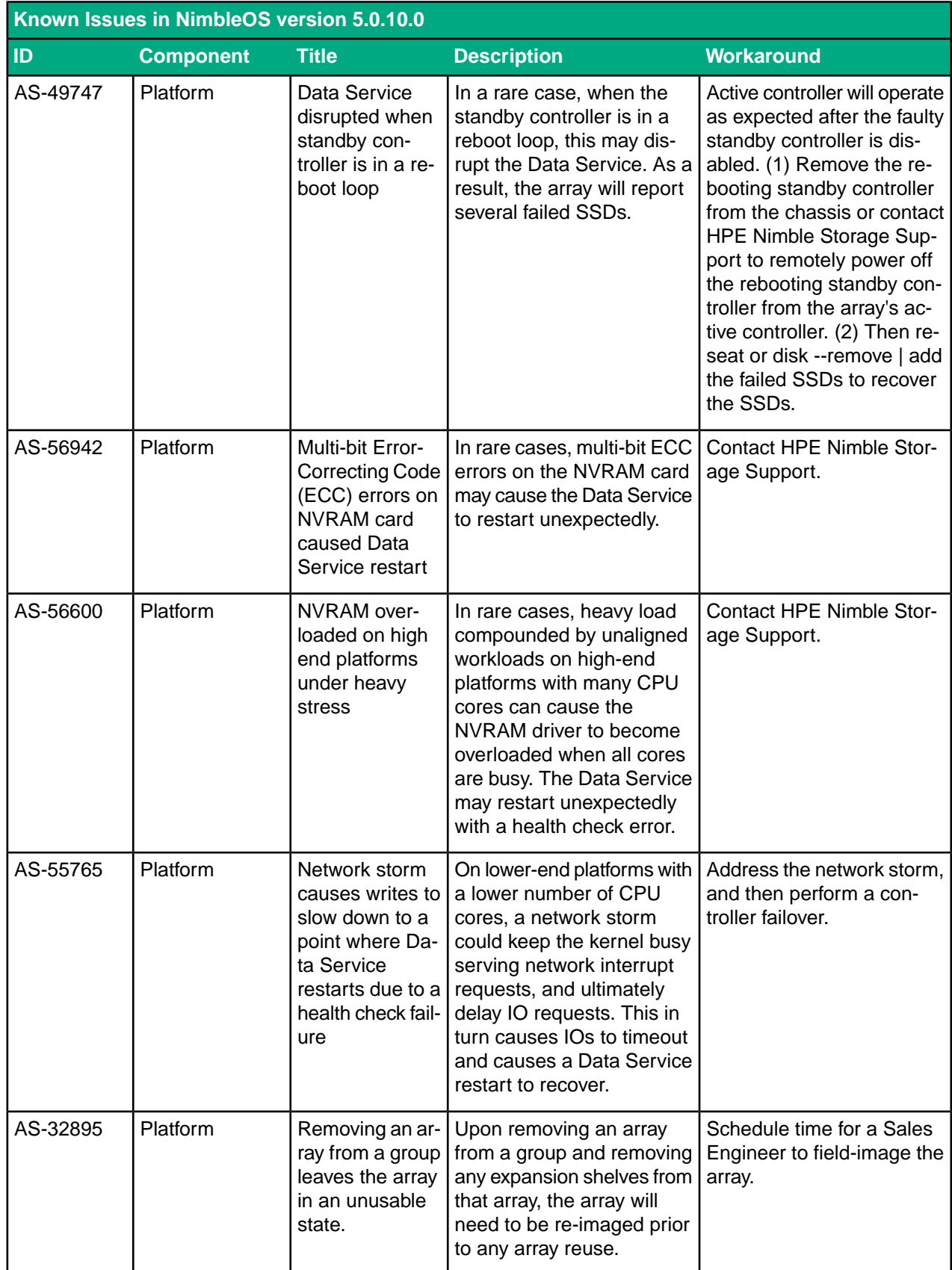

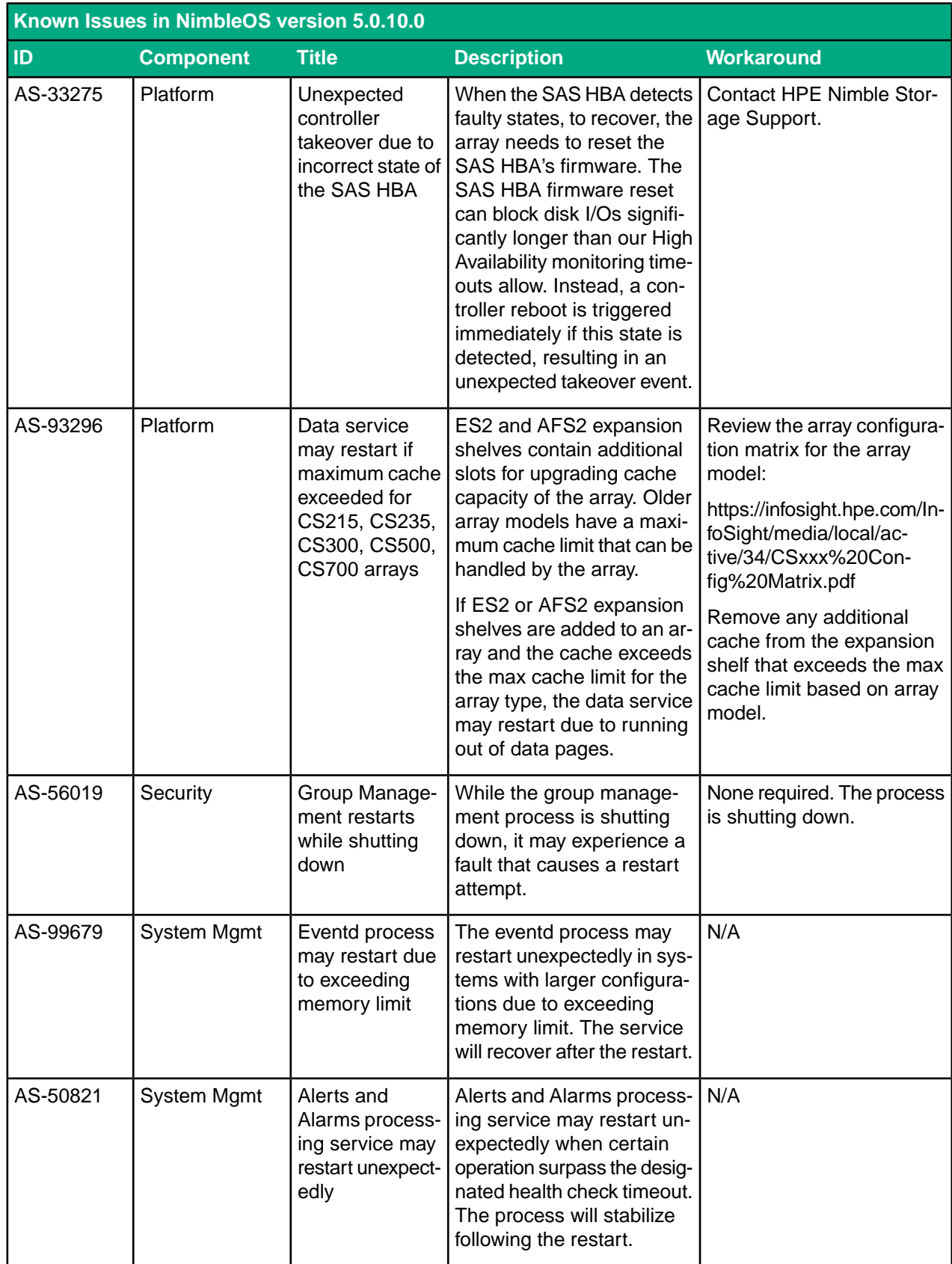

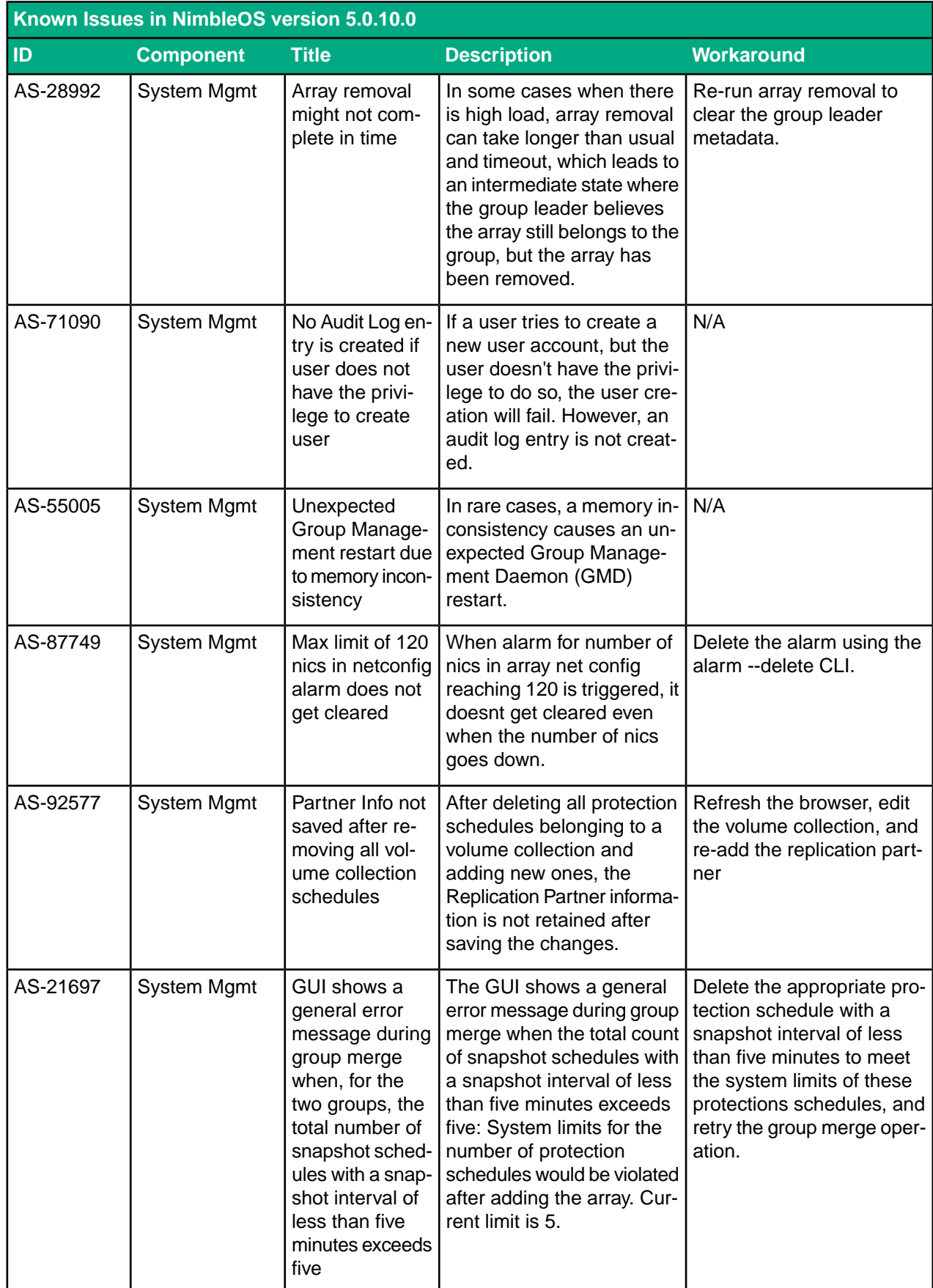

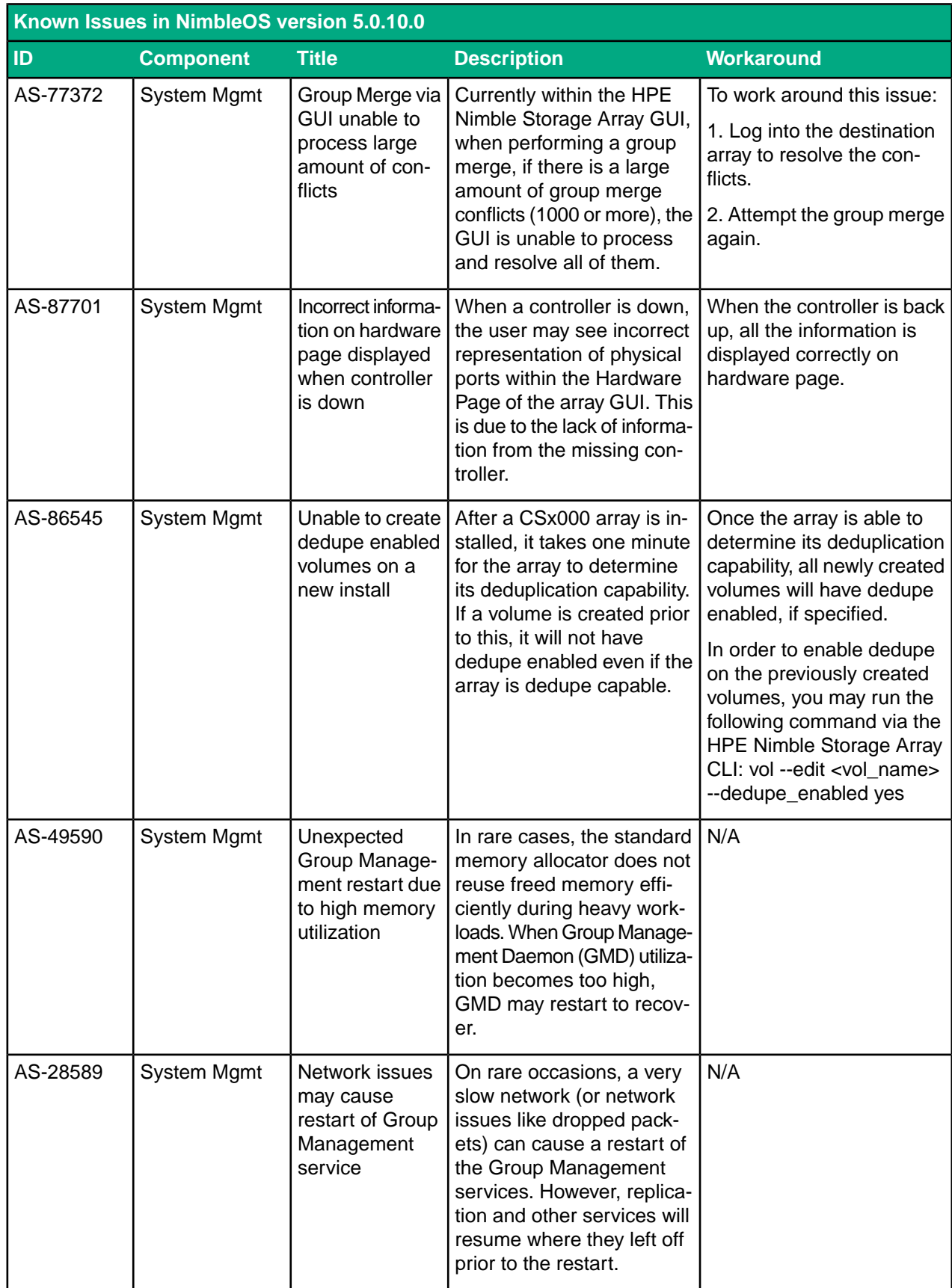

![](_page_24_Picture_390.jpeg)